# StarTechcom

Hard-to-find made easu®

## **7.1 Kanal USB-Audio-Adapter externe Soundkarte**

### ICUSBAUDIO7D

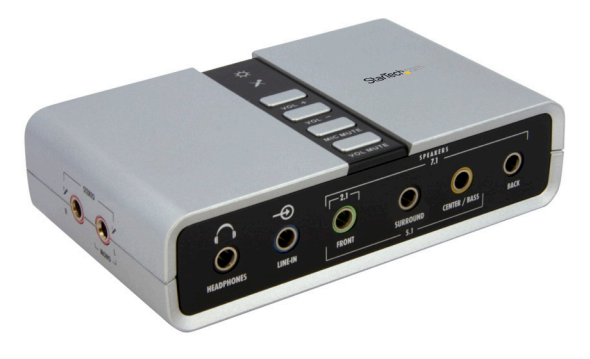

\*Tatsächliches Produkt kann von den Fotos abweichen

DE: Bedienungsanleitung - de.startech.com FR: Guide de l'utilisateur - fr.startech.com ES: Guía del usuario - es.startech.com IT: Guida per l'uso - it.startech.com NL: Gebruiksaanwijzing - nl.startech.com PT: Guia do usuário - pt.startech.com

Für die aktuellsten Informationen besuchen Sie bitte: www.startech.com

**Klasse A Digital-, oder Peripheriegeräte:** Hinweis: Durch Prüfung dieses Gerätes nach FCC, Teil 15, wurde die Einhaltung der Grenzwerte für digitale "Class A"-Geräte bestätigt. Diese Grenzwerte sollen einen angemessenen Schutz gegen schädliche Störungen bei Benutzung in einer Gewerbeumgebung gewährleisten. Dieses Gerät erzeugt, verwendet und strahlt Hochfrequenz-energie ab und kann, wenn es nicht entsprechend der Anleitung installiert oder verwendet wird, Störungen des Funkverkehrs verursachen. Der Betrieb dieses Gerätes in einem Wohngebiet kann wahrscheinlich schädliche Störungen verursachen, was bedeutet, dass der Betreiber in diesem Fall dazu verpflichtet ist, die Störungen auf eigene Kosten zu beheben.

- • neu ausrichten oder Umstellen der Empfangsantenne
- • den Abstand zwischen Gerät und Empfänger vergrößern
- • das Gerät mit einer Netzsteckdose verbinden, welche an einen anderen Stromkreis angeschlossen ist als der Empfänger
- • den Händler oder einen erfahrenen Radio- und Fernsehtechniker zu Rate ziehen

#### **Benutzung von Schutzmarken, eingetragenen Warenzeichen und anderen geschützten Namen und Symbolen**

Diese Bedienungsanleitung kann auf Schutzmarken, eingetragene Warenzeichen und andere geschützte Namen und/oder Symbole von Drittunternehmen verweisen, die in keiner Weise mit StarTech.com in Zusammenhang stehen. Wo diese auftreten, dienen sie lediglich der Veranschaulichung und stellen keine Befürwortung eines Produktes oder einer Dienstleistung durch StarTech.com oder eine Billigung der/des Produkte(s) dar, für welche diese Bedienungsanleitung erstellt ist oder für Drittunternehmen in Frage kommt. Unabhängig von einer etwaigen direkten Bestätigung an anderen Stellen in diesem Dokument, StarTech.com bestätigt hiermit, daß alle Marken, eingetragene Warenzeichen, Dienstleistungsmarken und andere geschützte Namen und/oder Symbole in dieser Bedienungsanleitung und in ähnlichen Dokumenten Eigentum ihrer jeweiligen Inhaber sind.

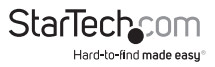

# Inhaltsverzeichnis

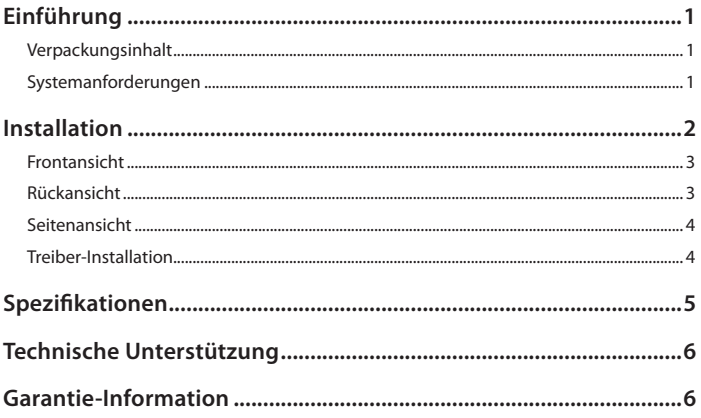

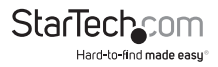

## Einführung

Dieser vielseitige externe USB-Soundkarten/Audio-Adapter bietet eine qualitativ hochwertige Lösung für die Aktualisierung von Desktop- oder Laptop-sound.

Bietet ein robustes USB-Audio-Erlebnis, die USB-Soundkarte verbindet einen Host-Computer über eine einzige USB 2.0-Verbindung, und liefert beeindruckende externe Audio-Fähigkeiten, die zwischen den Systemen, ohne das Gehäuse des Computers für die Installation zu öffnen getauscht werden können. Unterstützt analoges und digitales Audio für 2 bis 7.1-Kanal-Audio-Anwendungen, die externe USB-Soundkarte bietet ein kostensparendes Upgrade von built-in/on-board Sound, die einen Desktop oder Laptop in ein Heim Kino-bereite-Audiolösung wandelt.

Die externe USB Soundkarte bietet einfach zu bedienende Lautstärkeregelung und zwei externe Mikrofoneingänge - eine komfortable Lösung für jede Audioanwendung die hochwertigen Ton mit Multi-Input-Fähigkeit mit Unterstützung von 44,1 KHz und 48 KHz Sampling-Raten für Aufnahme und Wiedergabe erfordern. Eine mehr als geeignete Lösung für Home Theater, Spiele oder Multimedia-Präsentationen, die externe USB-Soundkarte ist mit Plug & Play-Unterstützung in Windows XP und Windows Vista Betriebssystemen leicht zu installieren.

## **Verpackungsinhalt**

- 1 x ICUSBAUDIO7D Adapter
- • 1 x USB A-B-Kabel
- • 1 x Software-CD
- • 1 x Benutzerhandbuch

### **Systemanforderungen**

- **Fin freier USB-Anschluss**
- Microsoft Windows ® 2000/XP/Server 2003/Vista, Mac OS® 10.4/10.5

**Hinweis:** Der S/PDIF Optical Pass-Through Anschluss an dem Audioadapter unterstützt Zweikanalton, unterstützt aber kein 5.1 oder 7.1 Ton.

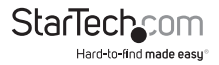

## Installation

#### **Obere Steuertasten**

#### **Lautstärke Stumm:**

Drücken Sie diese Taste, um die Stummschaltung des Audio-Ausgangs ein- oder auszuschalten.

#### **Mikrofon Stumm:**

Drücken Sie diese Taste, um die Stummschaltung des Mikrofons ein- oder auszuschalten.

#### **Lautstärke (Lauter/Leiser):**

Erhöht oder verringert die Lautstärke des Audio-Ausgangs.

#### **Mikrofon Stumm LED:**

Wenn die Mikrofoneingänge stumm geschaltet sind, leuchtet die LED.

#### **Strom/Aktivität LED):**

Die LED leuchtet, wenn das System eingeschaltet ist. Wenn eine Aktivität erkannt wird, blinkt die LED.

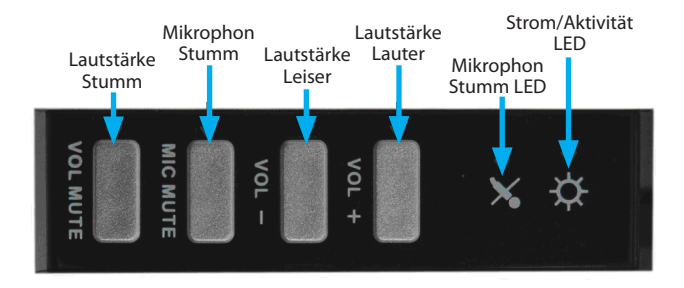

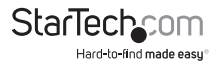

### **Frontansicht**

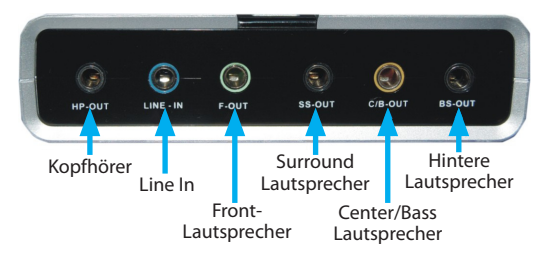

**Kopfhörer:** Schließen Sie Ihre Kopfhörer an.

**Line In:** Anschluss für Tonband/CD/DVD-Player oder andere Audioquellen für die Ausgabe oder Aufzeichnung.

**Front-Lautsprecher:** Anschluss für Frontlautsprecher (über externen Verstärker).

**Surround Lautsprecher:** Anschluss für Surround-Lautsprecher in 4/6/8-Kanal-Modi (über externen Verstärker).

**Center/Bass Lautsprecher:** Anschluss für Center/Bass-Lautsprecher in 4/6/8-Kanal-Modi (über externen Verstärker).

**Hintere Lautspreche:** Anschluss für Rück-Lautsprecher in 4/6/8-Kanal-Modi (über externen Verstärker).

## **Rückansicht**

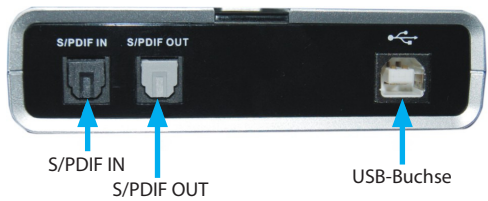

**S/PDIF IN:** Verbindung zum digitalen optischen Ausgang des externen Audio-Geräts über Toslink-Kabel. Das Signal durchläuft nur S/PDIF OUT.

**S/PDIF OUT:** Verbindung zum digitalen optischen Eingang des externen Audio-Geräts über Toslink-Kabel.

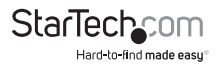

### **Seitenansicht**

**MIC (1) IN:** Anschluss für ein Mikrofon (nur rechter Kanal).

**MIC (2) IN:** Anschluss für ein Mikrofon (nur linker Kanal).

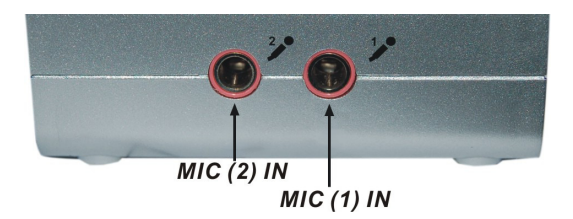

### **Treiber-Installation**

#### **Windows 2000/XP/Server 2003/Vista**

- 1. Schließen Sie den USB-Sound-Adapter an einen freien USB-Port an.
- 2. Legen Sie die Treiber-CD in das CD-ROM-Laufwerk ein. Klicken Sie auf die Schaltfläche Start in der Taskleiste und dann auf Ausführen. Geben Sie "D:\SOUND\ CMedia6206\setup.exe" ein. (Vorausgesetzt, Sie haben die CD in das CD-ROM-Laufwerk mit dem Buchstaben D eingelegt).
- 3. Folgen Sie den Anweisungen auf dem Bildschirm, um die Software-Installation abzuschließen.
- 4. Starten Sie Ihr System neu. Wenn Sie den Computer neu gestartet haben, ist der USB-Sound-Adapter einsatzbereit.
- 5. Die Einstellungen der Sound- und Audiogeräte in der Systemsteuerung (oder die Anwendung) müssen möglicherweise geändert werden, um den USB-Sound-Adapter als Standard-Audiogerät zu verwenden, bevor er Audio ausgibt.

#### **Mac OS 10.4/10.5**

Für Mac OS X ist keine Treiber- oder Softwareinstallation erforderlich, da die Soundkarte nativ unterstützt wird und somit die Treiber bereits installiert sind.

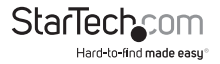

## Spezifikationen

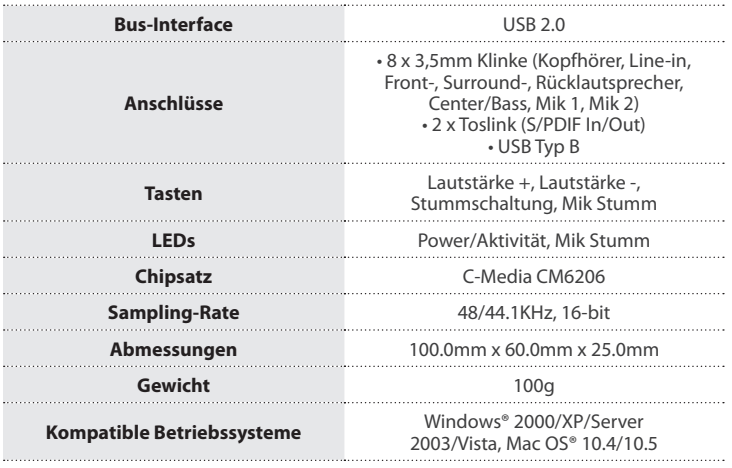

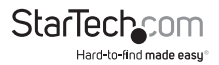

## Technische Unterstützung

StarTech.com's lebenslange technische Unterstützung ist ein wesentlicher Bestandteil unseres Engagements um branchenführende Lösungen zu bieten. Wann immer Sie Hilfe mit Ihrem Produkt brauchen, besuchen Sie **www.startech.com/support** und greifen auf unsere umfassende Auswahl von Online-Tools, Dokumentationen und Downloads zu.

Für die aktuellsten Treiber/Software besuchen Sie bitte **www.startech.com/downloads**

## Garantie-Information

Dieses Produkt unterliegt einer zweijährigen Garantie.

Darüberhinaus gewährt StarTech.com auf seine Produkte eine Garantie auf Materialund Verarbeitungsfehler für die angegebenen Zeiträume ab Kaufdatum. Während dieser Zeit können Produkte zur Reparatur oder Ersatz durch gleichwertige Produkte unserer Wahl ersetzt werden. Die Garantie deckt lediglich Ersatzteile und Arbeitskosten ab. StarTech.com übernimmt keine Garantie für Mängel oder Schäden, die durch unsachgemäße Behandlung, Veränderung oder normale Abnutzung entstehen.

#### **Haftungsbeschränkung**

In keinem Fall haftet StarTech.com Ltd und StarTech.com USA LLP (bzw. deren Führungskräfte, Direktoren, Angestellte oder Beauftragte) für Schäden (direkte oder indirekte, spezielle, Straf-, Begleit-, Folge- oder andere Schäden), entgangene Gewinne, Geschäftsverlust oder finanzielle Schäden, die aus oder im Zusammenhang mit der Verwendung des Produkts entstehen oder den aktuell bezahlten Preis für das Produkt überschreiten. In einigen Ländern ist der Ausschluß oder die Beschränkung von Begleit- oder Folgeschäden nicht erlaubt. Finden solche Gesetze Anwendung, treffen die in dieser Erklärung enthaltenen Einschränkungen oder Ausschlüsse nicht auf Sie zu.

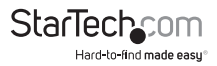

# **StarTechcom**

Hard-to-find made easu®

Hard-to-find made easy ist bei StarTech.com kein Slogan, es ist ein Versprechen.

StarTech.com ist Ihre "alles aus einer Hand" – Quelle für jede Anschlußmöglichkeit die Sie benötigen.

Von der neuesten Technologie bis zu älteren Produkten – all die Teile, die Alt und Neu zusammenfügt – wir können Ihnen helfen, die Teile zu finden um Ihre Lösung zu verbinden.

Wir machen es einfach, die Teile zu finden und liefern schnell, wo immer sie gebraucht werden. Sprechen Sie einfach mit einem unserer technischen Berater oder besuchen Sie unsere Website und sie werden in kürzester Zeit zu dem Produkt geführt, welches Sie brauchen.

Besuchen Sie **www.startech.com** für sämtliche Informationen über alle StarTech.com Produkte, ebenso um auf spezielle Ressourcen und zeitsparende Tools zuzugreifen.

*StarTech.com ist ein nach ISO 9001 zertifizierter Hersteller von Anschluß- und Technologieteilen. StarTech.com wurde 1985 gegründet und hat Niederlassungen in den Vereinigten Staaten, Kanada, dem Vereinigten Königreich und Taiwan und bietet weltweiten Service.*